## **Distance Learning Sign-In Instructions**

All DCS students have a DCS User account. Your DCS User account will sign you in to any school computer, Office 365, Schoology, MyVRSpot, Learn360, on-line textbooks, and more. To access Office 365 log-in go to <a href="http://dcsdms.org">http://dcsdms.org</a> and click on Office 365.

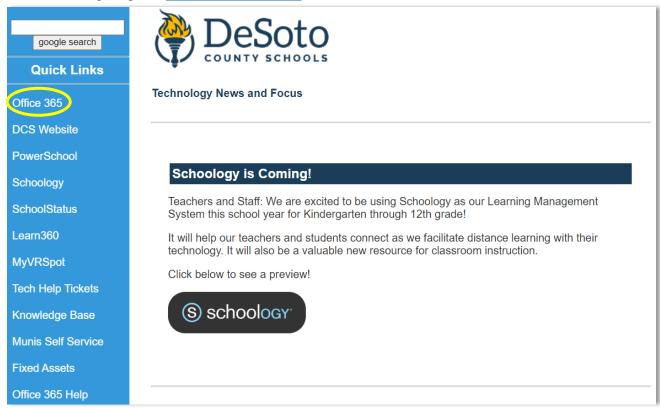

Students' usernames are constructed using the following formula:

First name, first initial + Last name, first initial + last 6 digits of their lunch number. Example: If Amy King's lunch number is 1234567, her DCS User account / email address is ak234567@dcsms.org

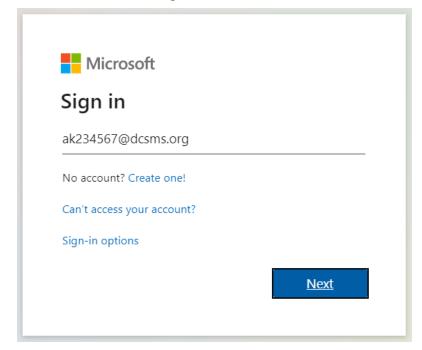

Click Next.

**K-12 Students:** The password is your school mascot + your date of birth (mmddyy).

| School Mascots          |                              |
|-------------------------|------------------------------|
| Center Hill Mustangs    | Lake Cormorant <b>Gators</b> |
| DeSoto Central Jaguars  | Lewisburg Patriots           |
| Hernando <b>Tigers</b>  | Olive Branch Quistors        |
| Horn Lake <b>Eagles</b> | Southaven Chargers           |

Example: Your school is Hernando Elementary, and your birthdate is July 8, 2014, your password is Tigers070814

You must use your full email address (including the @dcsms.org) to single sign on to applications including Office 365 & Schoology.

To access **Schoology**, once you have logged into Office365, click on **All Apps**.

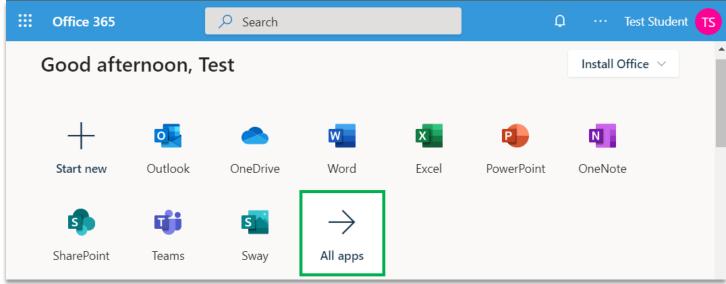

Click on the **Schoology** icon in the Portal or in the All Apps list to access your classes.

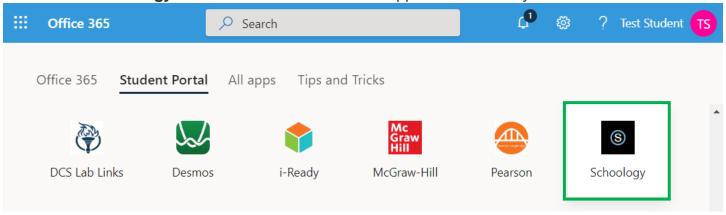